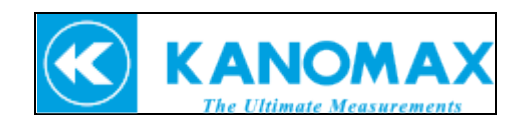

# **Connecting 3887 and DPU-S245 printer**

#### **1. What you need is the following:**

- 1. Portable Particle Counter: Model 3887
- 2. Printer: Model DPU-S245
- 3. Specified Serial Interface cable (Refer to picture.#2)

\*Comes with DPU-S245 printer. No need to additionally buy

4. Printer cable: Model: 3887-07 (micro USB – RS-232C cable (Refer to pic. 3))

\* Optional item. Customer **must** additionally buy

## **2. Printer and Particle Counter Connection diagram:**

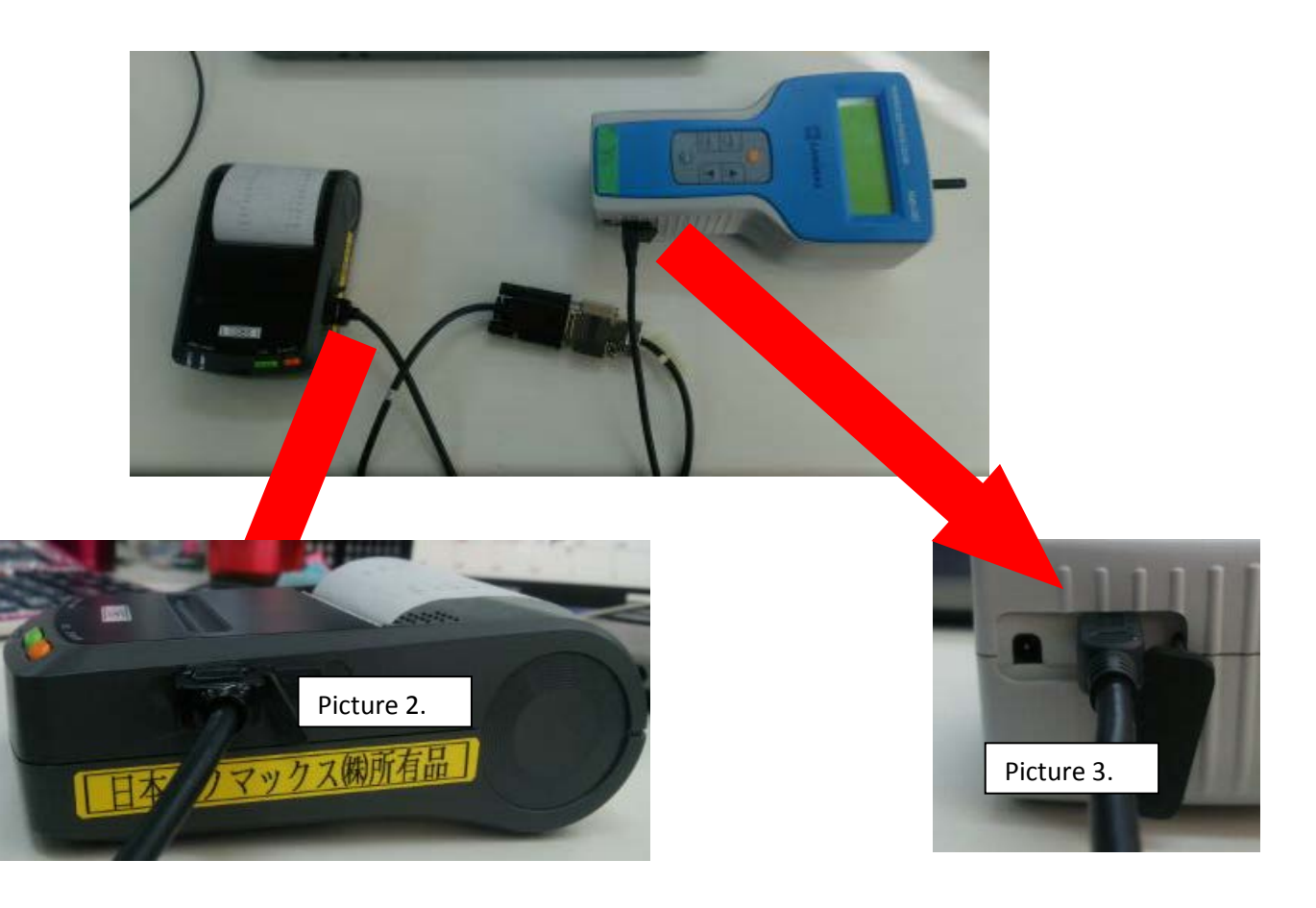

#### **3. Before start to print…**

Before starting to use the printer with 3887, first you have to change the baud rate of the printer.

Read the below and change the settings.

### How to change the baud rate of the S245 Printer

**Highlighted bold text** indicates directions the printer will print. Regular text that follows the colon instructs you which button(s) to press:

The printer should be turned off to start and it needs to have paper.

- 1) Hold both the power and feed buttons down until the lights flash then release them
- 2) **Select Function** : Press Feed
- 3) **[SETTING MODE]** : Press Feed
- 4) **Load Default Setting?** : Press Power
- 5) **DIP Switch setting mode** : Press Feed

6) **Input 8 bits** : Press in sequence as shown in the diagram below (Feed, Feed, Power, Power, Feed, Power, Feed, Feed)

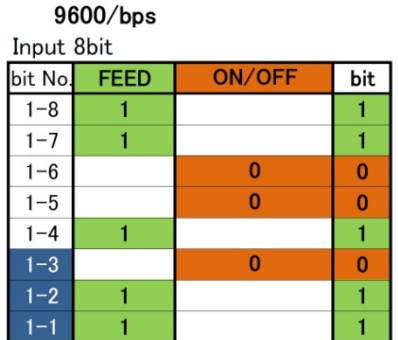

- 7) **Save Setting?** : Press Feed
- 8) **DIP SW-2 Change Setting?** : Press Feed

9) **Input 8 bits** : Press in sequence as shown in the diagram below (Feed, Feed, Power, Feed, Feed, Feed, Power, Feed)

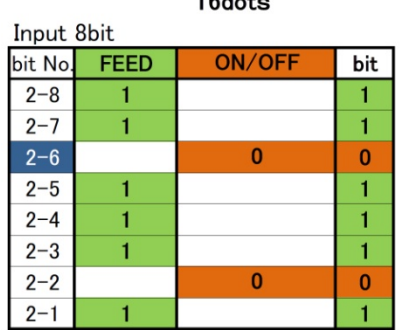

10)**Save Setting?** : Press Feed

11)

- 12)**DIP SW-3 Change Setting?** : Press Power
- 13)**DIP SW-4 Change Setting?** :Press Power
- 14)**DIP Switch setting mode** : Press Power

The printer is now configured to work with your Kanomax 3887.

#### Make the test printing

After finishing up the dip switch setting, make sure to conduct the test printing so that the setting has been changed properly.

- 1. Press "FEED" switch and "ON/OFF" switch at the same time.
- 2. Hold 2 switches until <**ERROR>** lamp and <**POWER>** lamp turns on.
- 3. First release "ON/OFF" switch and then release "FEED" switch.
- 4. Printing starts. If you see DIP switch settings and letters on the paper, the printer and particle counter has been connected successfully.

2014/12/09

KANOMAX JAPAN, INC.